# Performing DevSecOps Automated Security Testing

#### INITIALIZING THE SETUP FOR AUTOMATED SECURITY **TESTING**

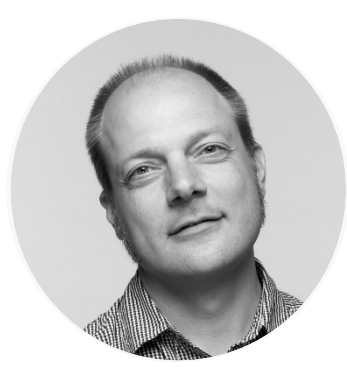

Peter Mosmans

LEAD PENETRATION TESTER

@onwebsecurity https://www.onwebsecurity.com

#### Scenario

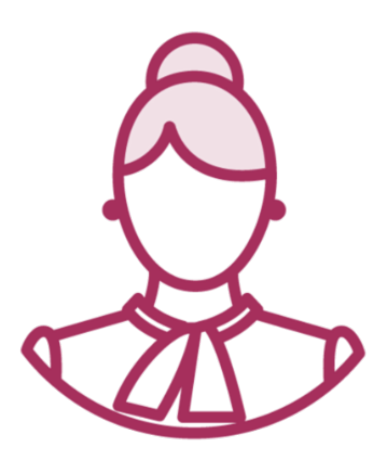

Maeve Jennifer

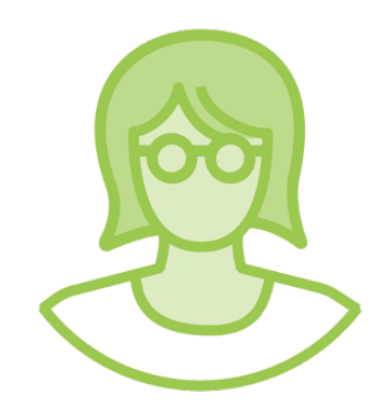

"I'm ready to start using automated security tests" "How can I perform those automated security tests?" "What kind of tools can I use?"

Demonstrate a variety of different tools

Demonstrate how tools can be used within existing pipelines Perform automated security testing

## Course Overview

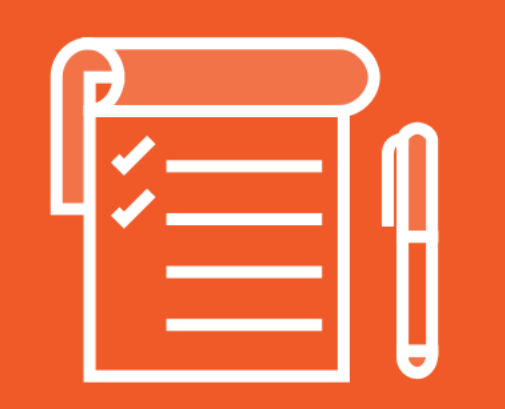

Initializing the Setup for Automated Security Testing

Automating Code Security Testing

Automating Third Party Libraries Security **Testing** 

Automating Container Security Testing

Automating Infrastructure Security **Testing** 

This course demonstrates different types of tools. Lots of tools. Lots of demos.

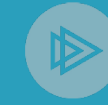

### Per Tool We're Going to Look At:

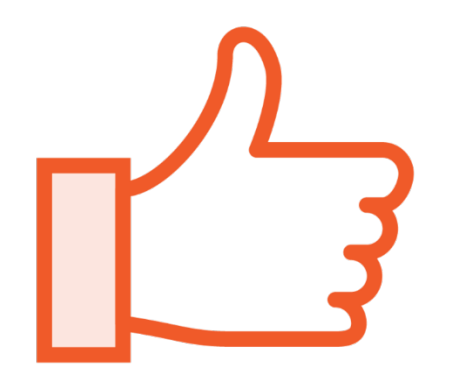

Advantage

Is it genuinely useful?

**Compatibility** 

Is it easy to use?

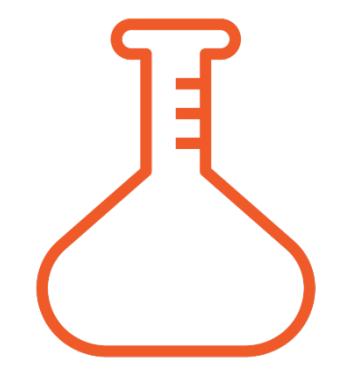

#### **Trialability**

Is it easy to try out?

### What's In It for Maeve?

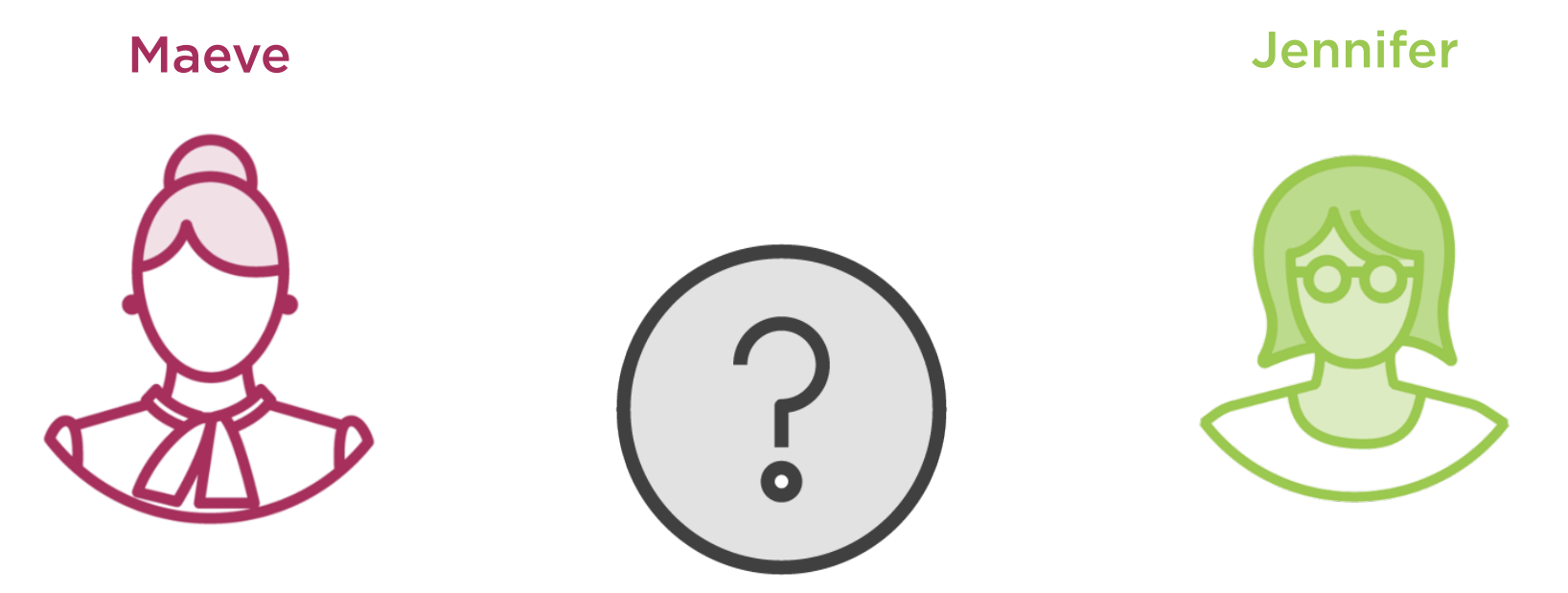

Know more about different tools Know more about various types of tools How to start using tools in the CI/CD pipeline

## Who's This Course For?

DevOps engineers

Security professionals

Developers

Product owners

Scrum masters

Anyone interested in automated security testing

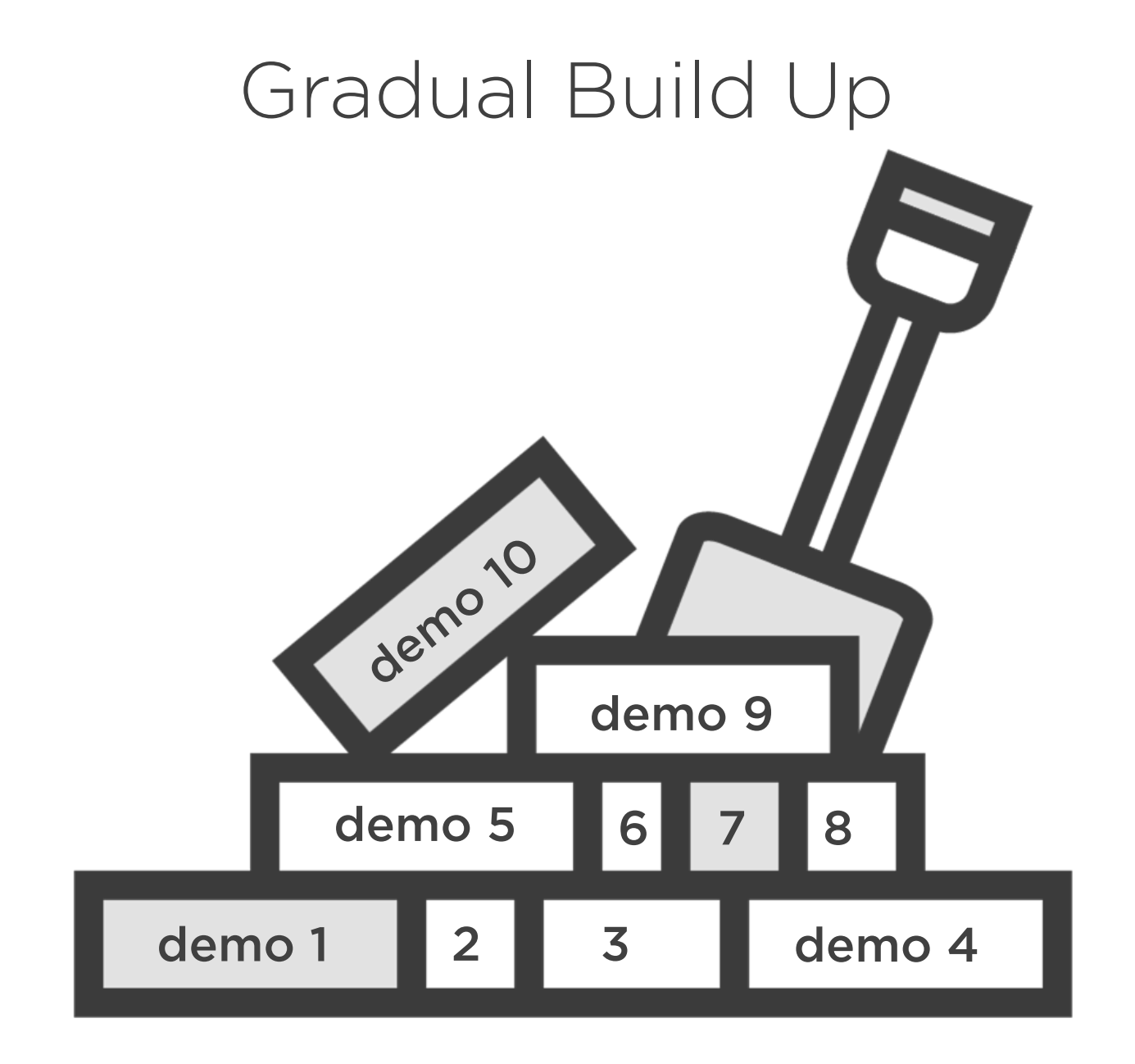

### Part of the DevSecOps Path

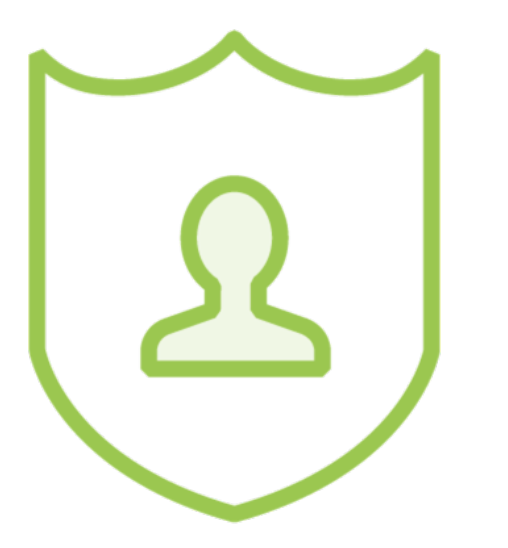

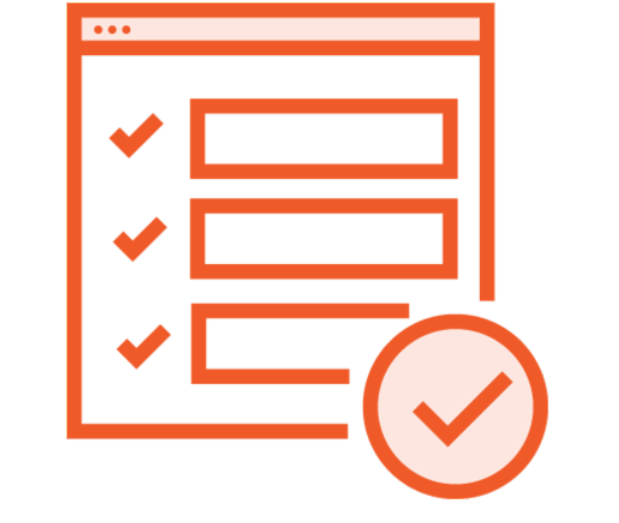

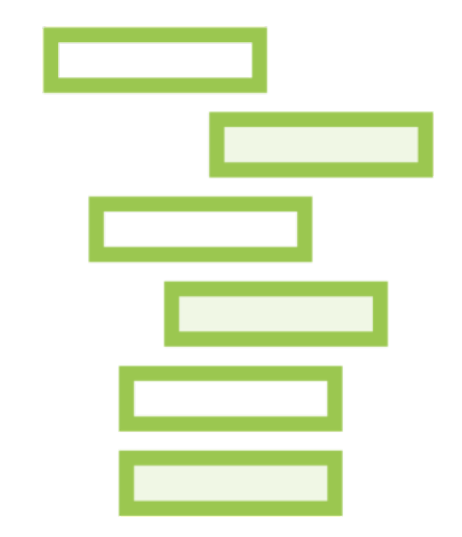

Approaching Automated Security Testing

Performing **DevSecOps** Security Testing

Integrating **DevSecOps** Security Testing

## Automated Security Testing Overview

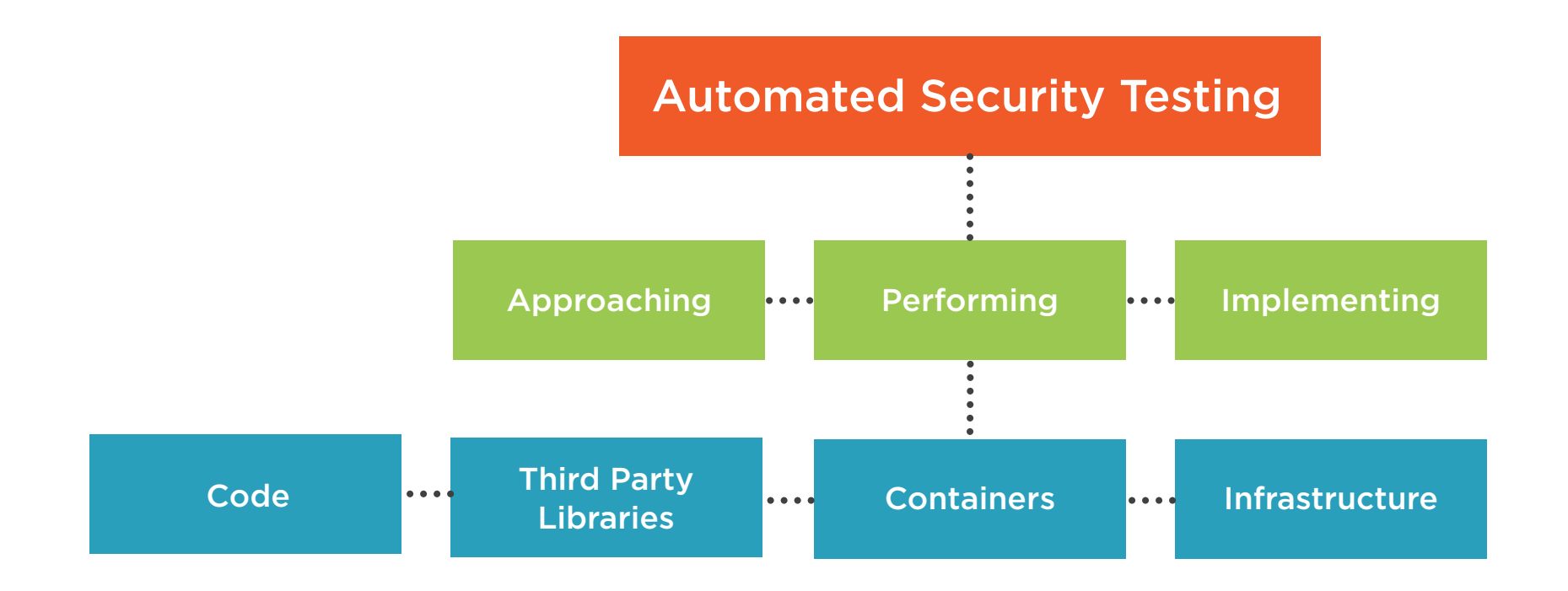

# Module Overview

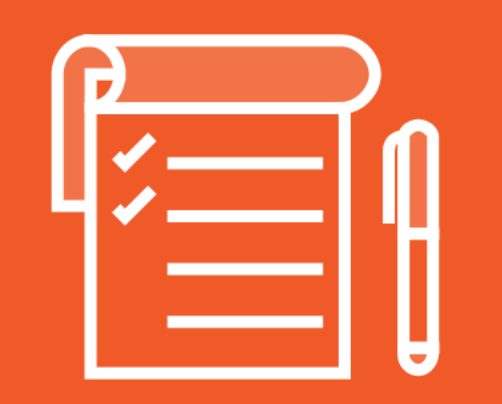

Automating code security testing Describing the demo lab

#### Demos:

- Setting up the demo lab
- Setting up a build pipeline

Summary

### Automating Code Security Testing

#### What to Test

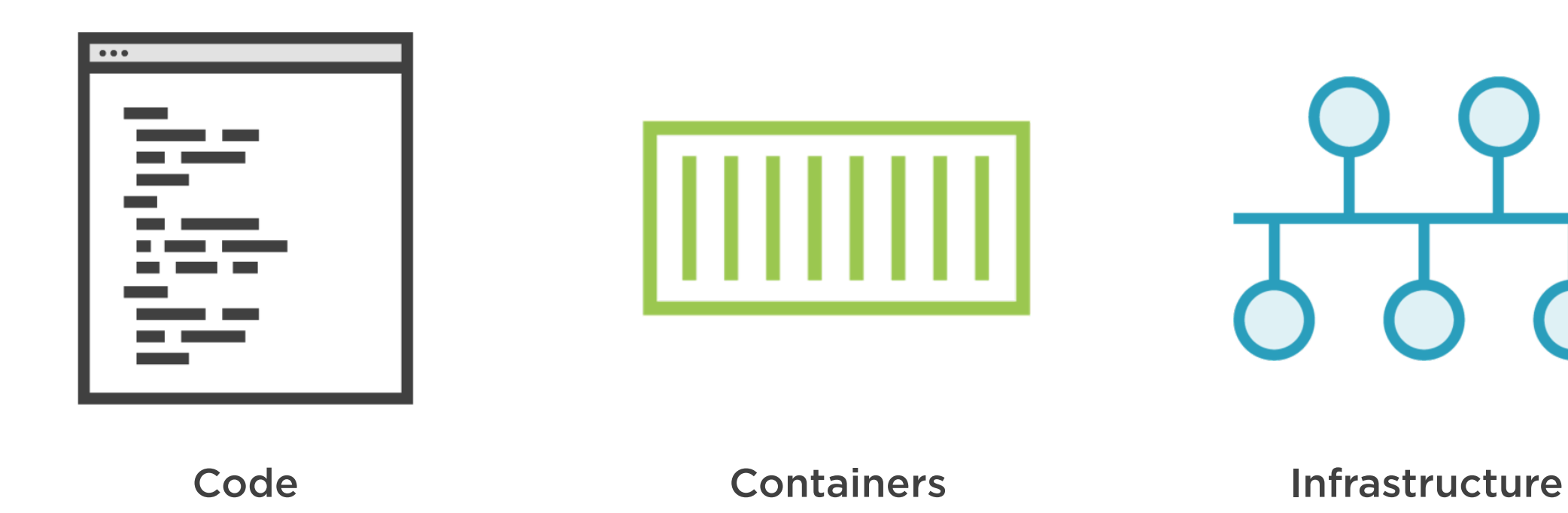

 $\begin{pmatrix} 1 \\ 2 \end{pmatrix}$ 

### Code

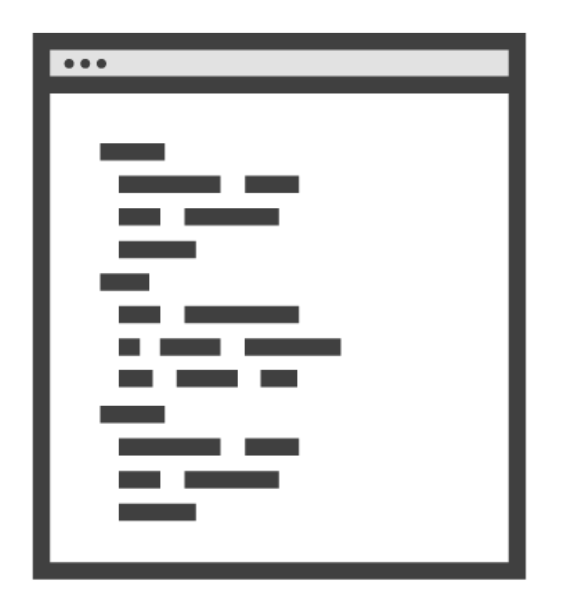

#### Readability

Maintainability and clarity

Insecure patterns

(Hardcoded) secrets

Insecure third-party libraries

## How to Approach Automated Security Testing

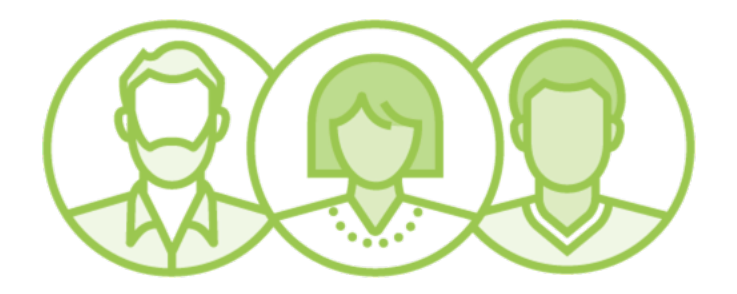

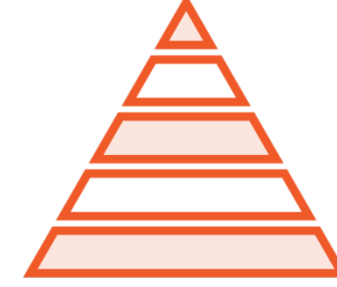

Let the team pick its own tools Start with quick wins first

Invest time in setting a baseline

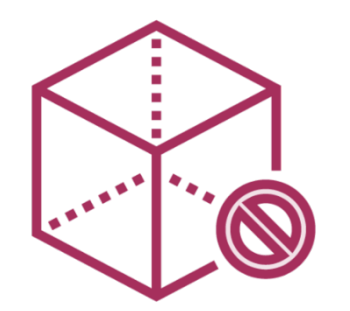

Don't use hard quality gating

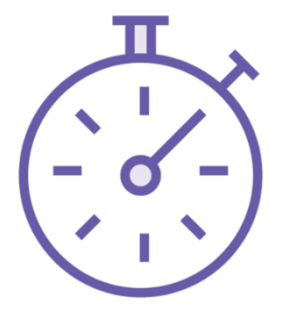

Plan time to configure and weed out false positives

## Things to Take into Consideration

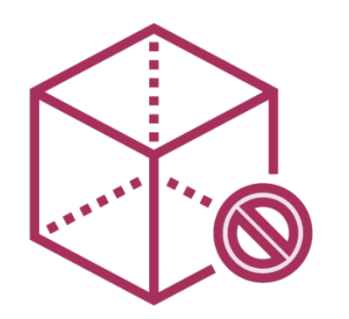

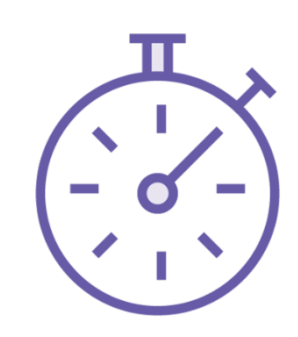

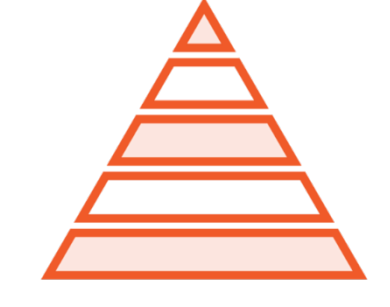

Don't use hard quality gating

Plan time to configure and weed out false positives

Invest time in setting a baseline

## Describing the Demo Lab

### Demo Lab

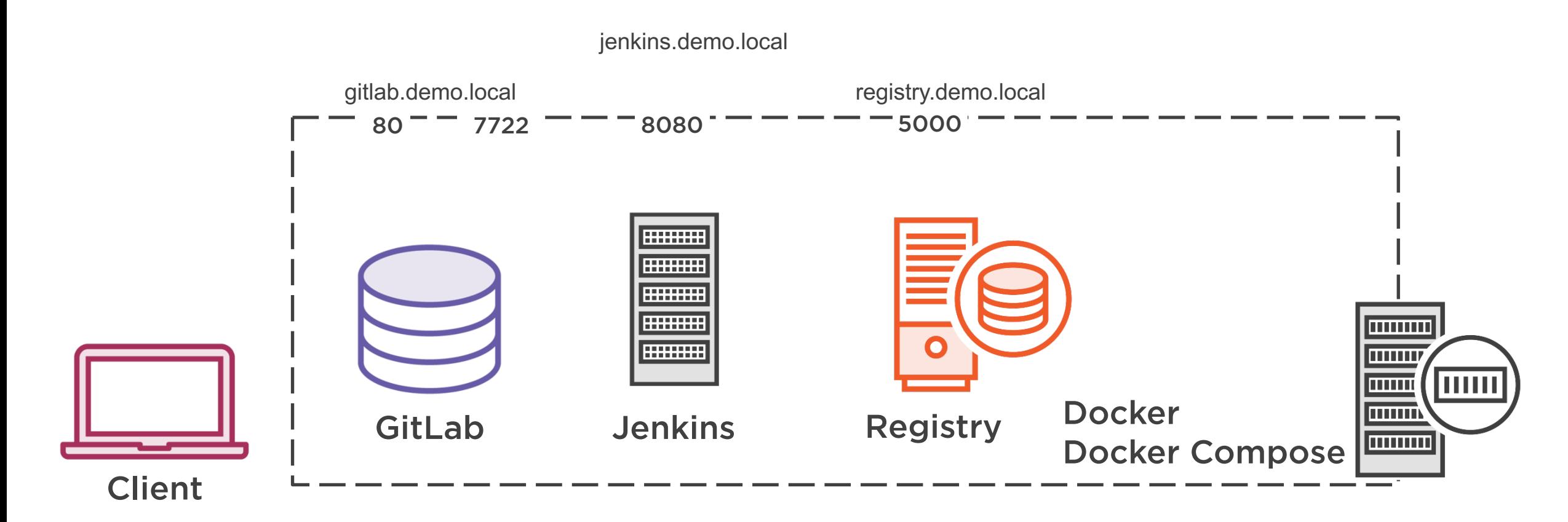

### Workflow

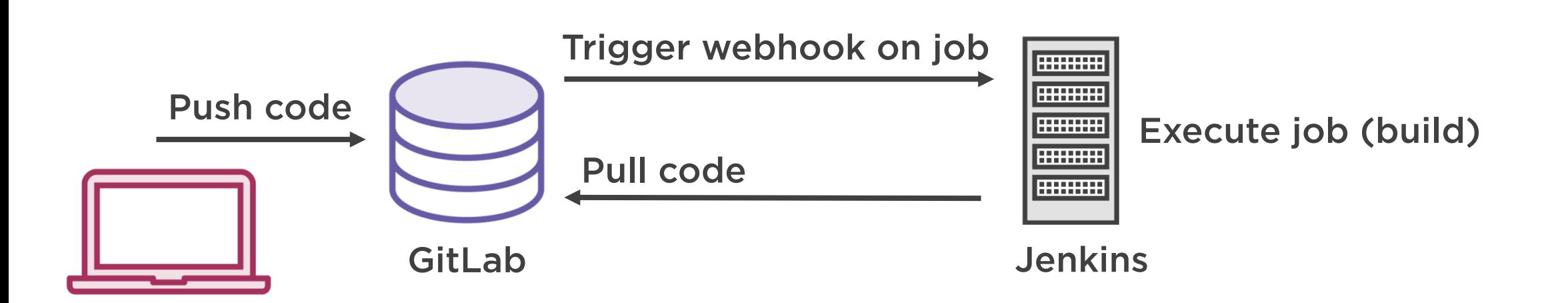

#### Access Permissions

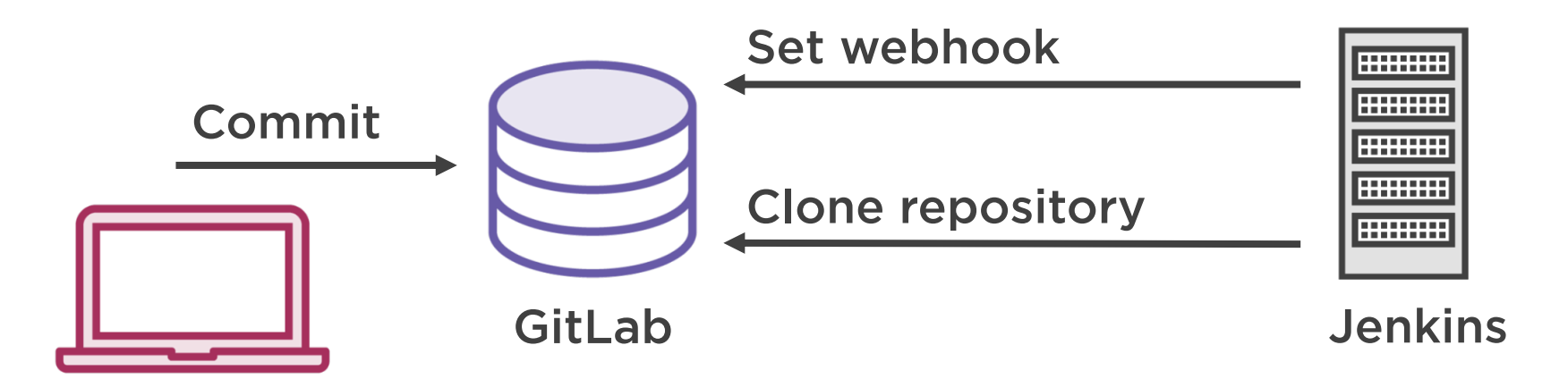

## Two Demo Projec

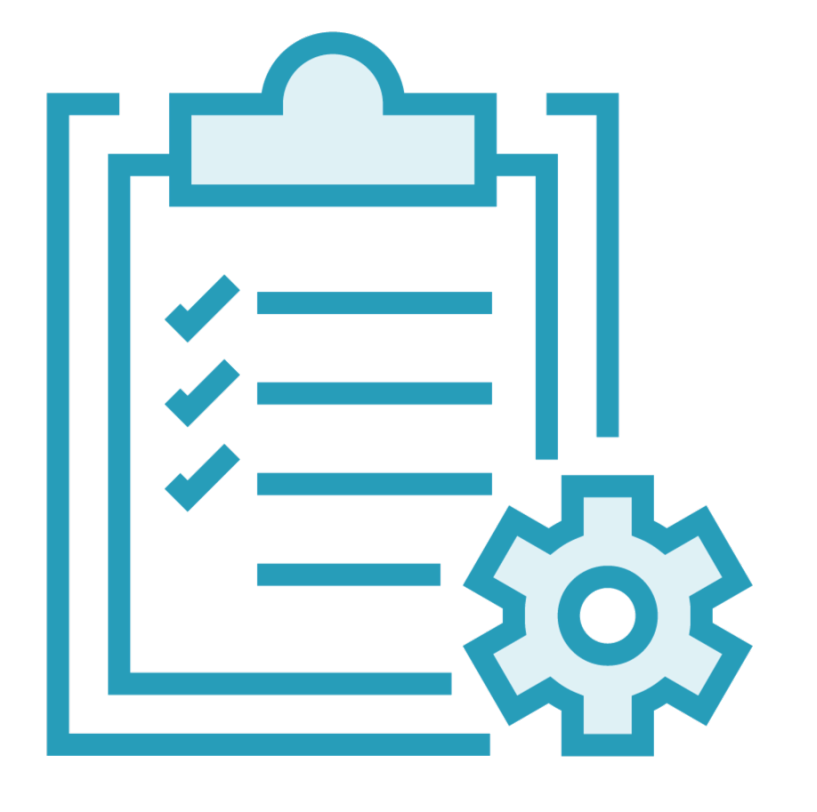

#### Docker base imag

- Builds a Docker in tools
- https://github.com/Pe

#### Node.js web shop

- A (deliberately in
- https://github.com/bki

# More Information

[https://gitlab.com/](https://github.com/PeterMosmans/devsecops-lab/)

[https://www.jenkins.io/](https://github.com/PeterMosmans/tools-image/)

https://docs.docker.com/registry/

https://github.com/PeterMosmans/devsecops-lab/

https://github.com/PeterMosmans/tools-image/

### Demo

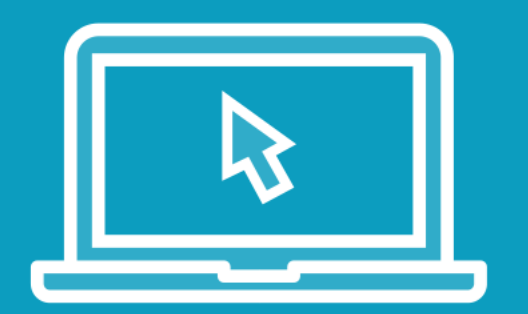

#### Setting up the demo lab

- Run and configure GitLab
- Run and configure Jenkins
- Run Docker registry

#### Prerequisites:

- Docker
- Docker Compose

#### Demo

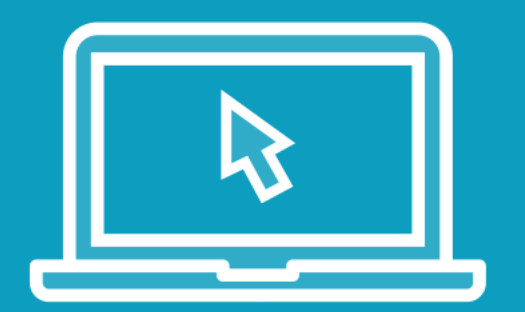

#### Setting up the tools-image project

- Create GitLab project
- Create Jenkins project
- Automatically build tools image

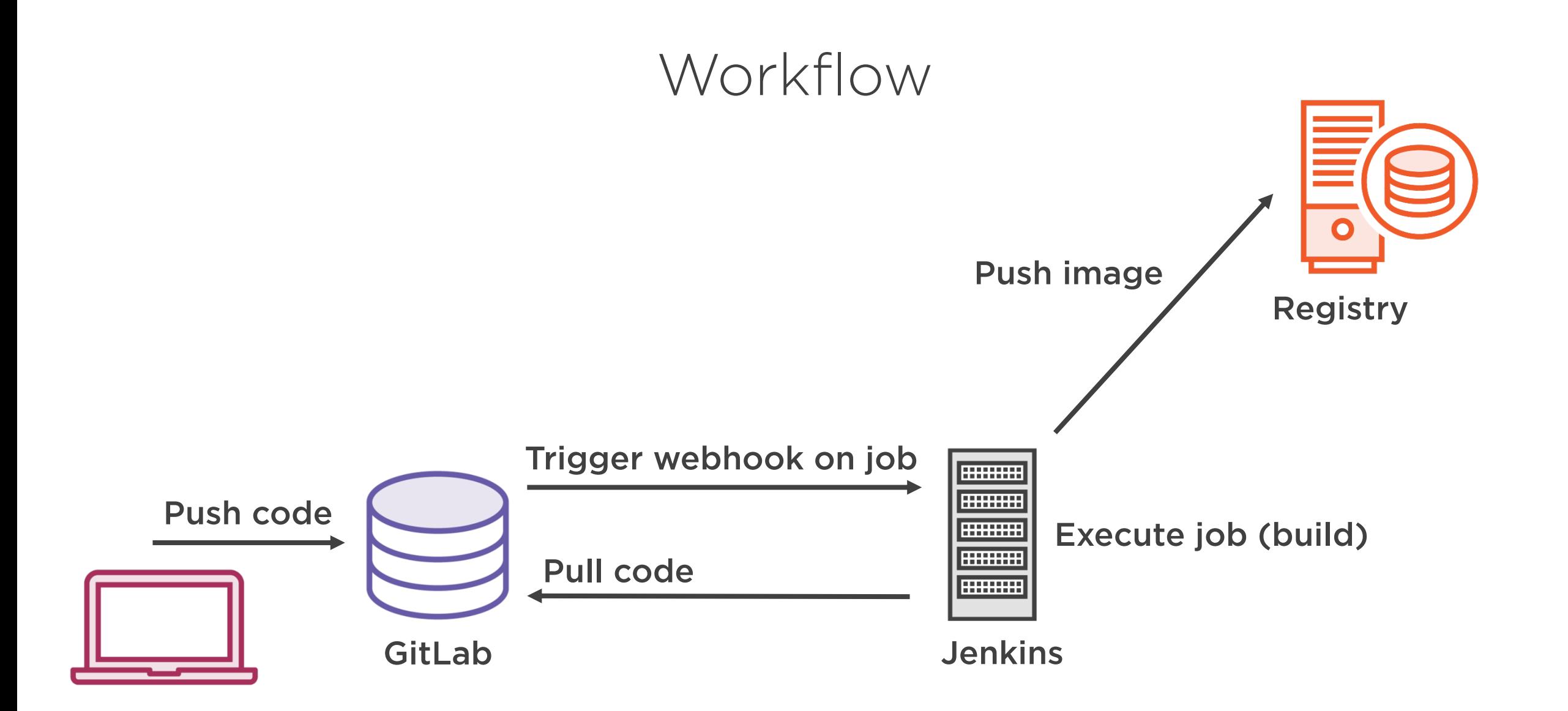

# Summary

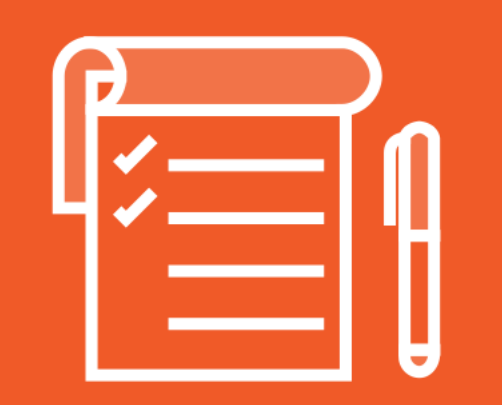

Setting up a simple automated pipeline Don't use hard quality gates up front Plan time to implement tools Invest time in setting up a baseline

## Next Up

"Now I know how to set up a testing pipeline"

> "Let's start with security testing code"

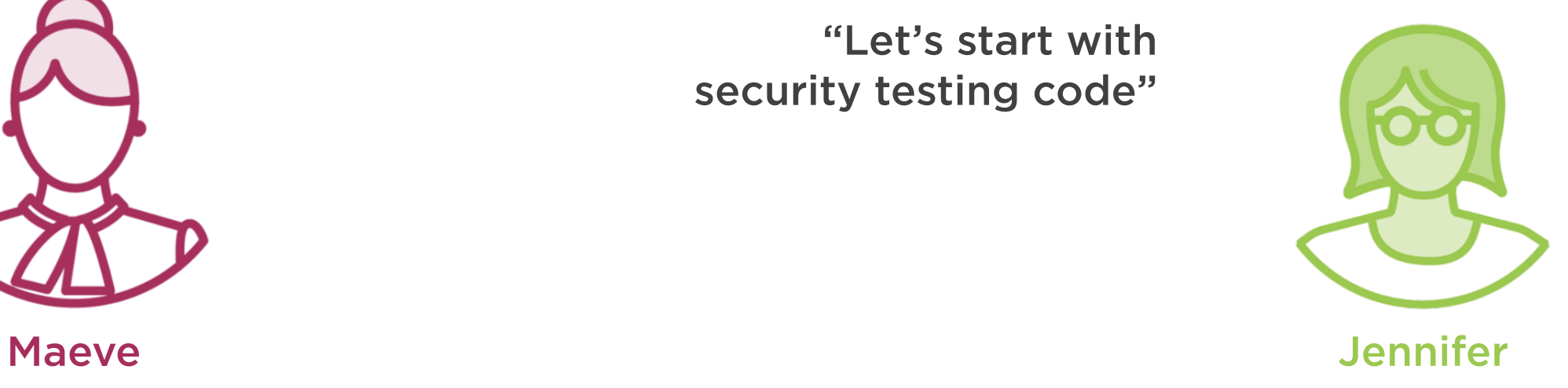

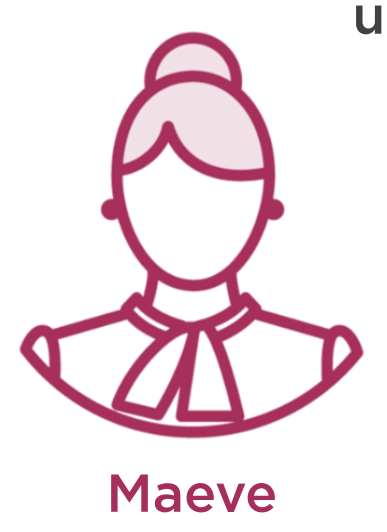